## **Rejestracja w EasyBase**

Zanim przystąpisz do rejestracji przygotuj komplet danych dotyczących Twojej firmy. Następnie, po wejściu na stronę www.baza.easybase.pl kliknij przycisk do góry strony - "Zarejestruj się"

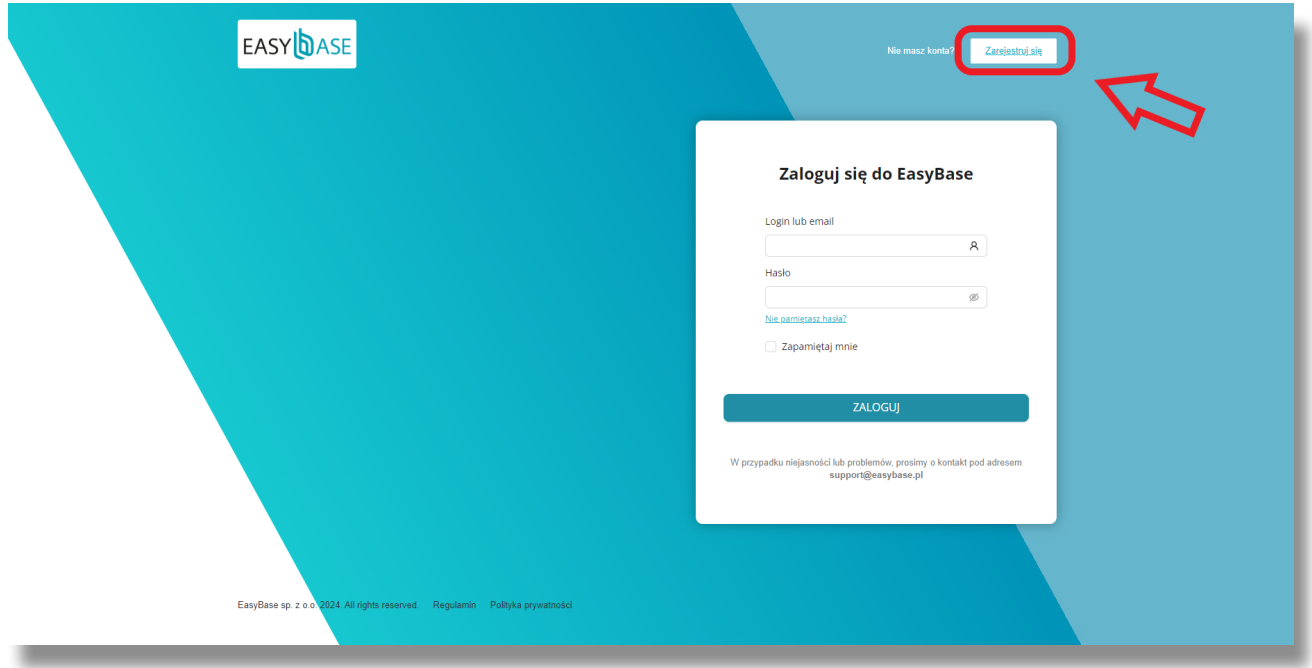

Wypełnij pola w oknie, które się otworzy.

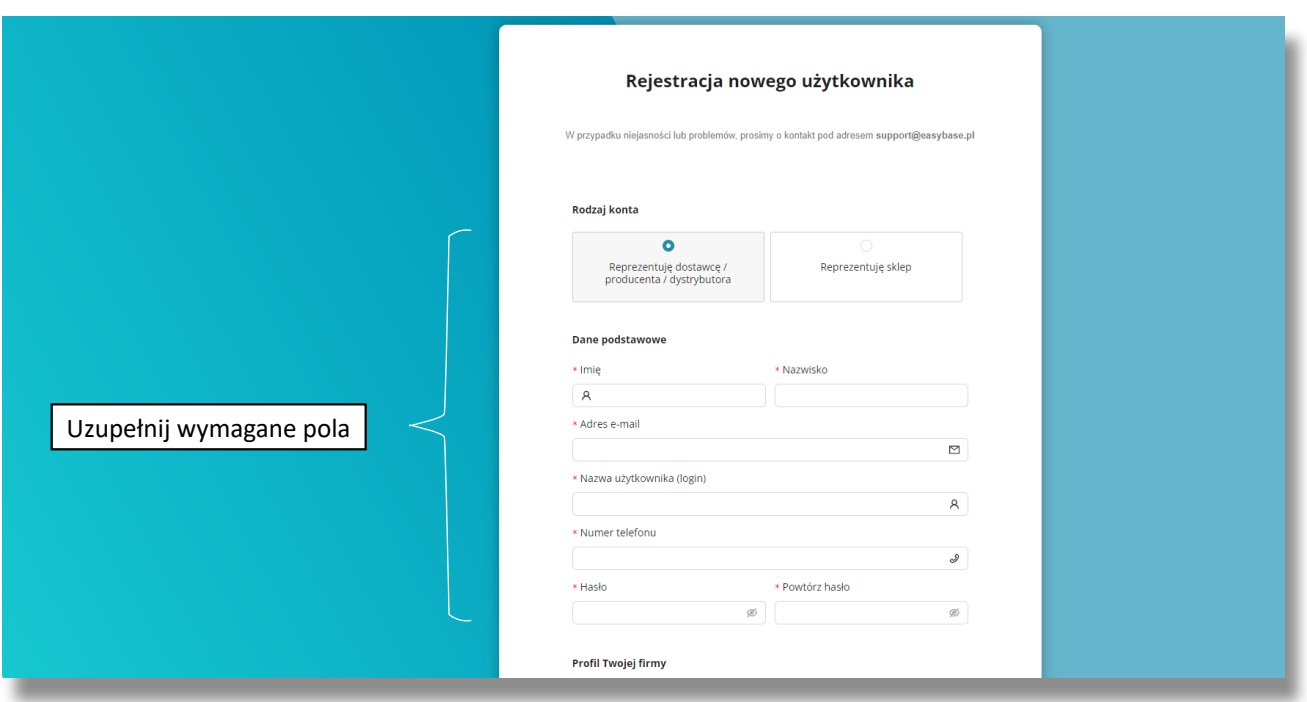

Podczas rejestracji możesz wskazać sieci handlowe, z którymi współpracujesz poprzez wybór z listy oraz wpisanie nadanego Tobie przez sieć Numeru Dostawcy w Sieci. Możesz to również uzupełnić później w zakładce *Profil firmy -> Twoje konto.*

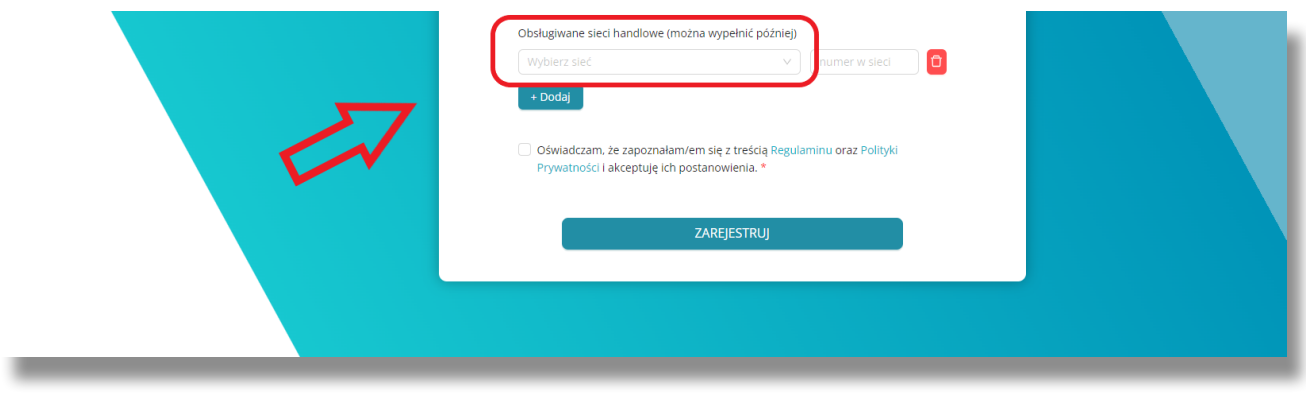

Następnie zaznacz wymaganą zgodę i kliknij "Zarejestruj"

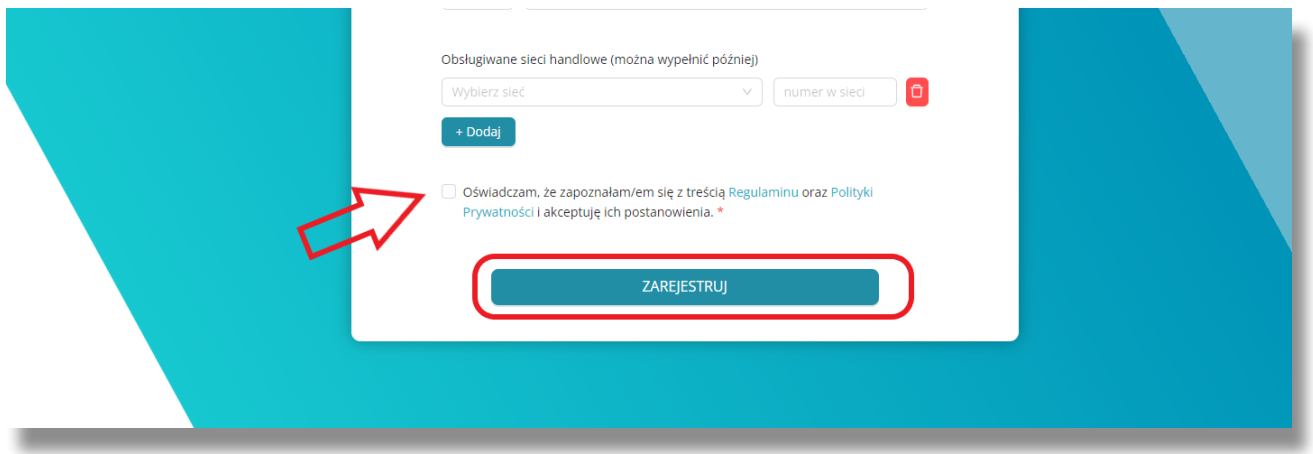

Po zatwierdzeniu informacji podanych w formularzu:

- 1. Otrzymasz link aktywacyjny na podany podczas rejestracji adres e-mail kliknij w niego
- 2. Administrator systemu aktywuje Twoje konto
- 3. Otrzymasz informację na ten temat na podany przez Ciebie adres e-mail
- 4. Możesz się zalogować wchodząc na stronę baza.easybase.pl/login

W przypadku pytań skontaktuj się z nami pod adresem [support@easybase.pl](mailto:support@easybase.pl  )